# **autoMLk Documentation**

*Release 0.0.1a*

**pierre-chaville**

**Apr 08, 2018**

# Contents

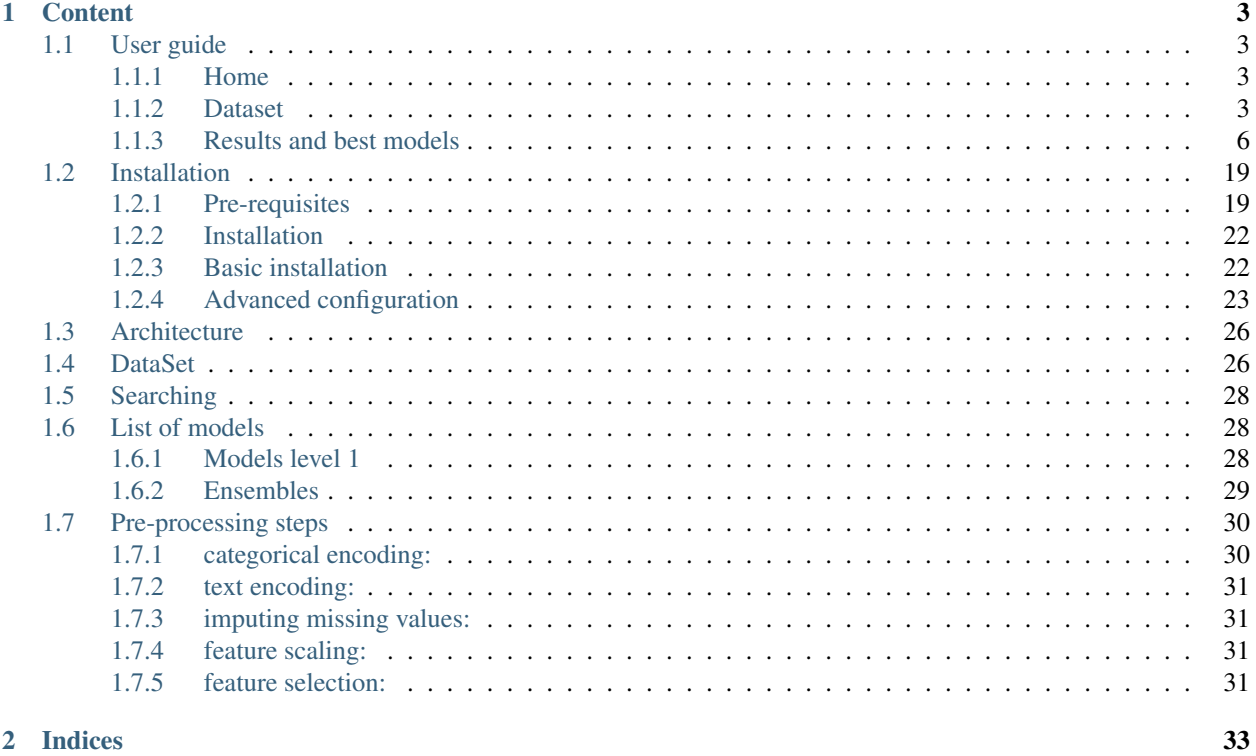

This toolkit is designed to be integrated within a python project, but also independently through the interface of the app.

The framework is built with principles from auto-sklearn, with the following improvements:

- web interface (flask) to review the datasets, the search results and graphs
- include sklearn models, but also Xgboost, LightGBM, CatBoost and keras Neural Networks
- 2nd level ensembling with model selection and stacking
- can be used in competition mode (to generate a submit file from a test set), on benchmark mode (separate train set and public set) and standard mode.

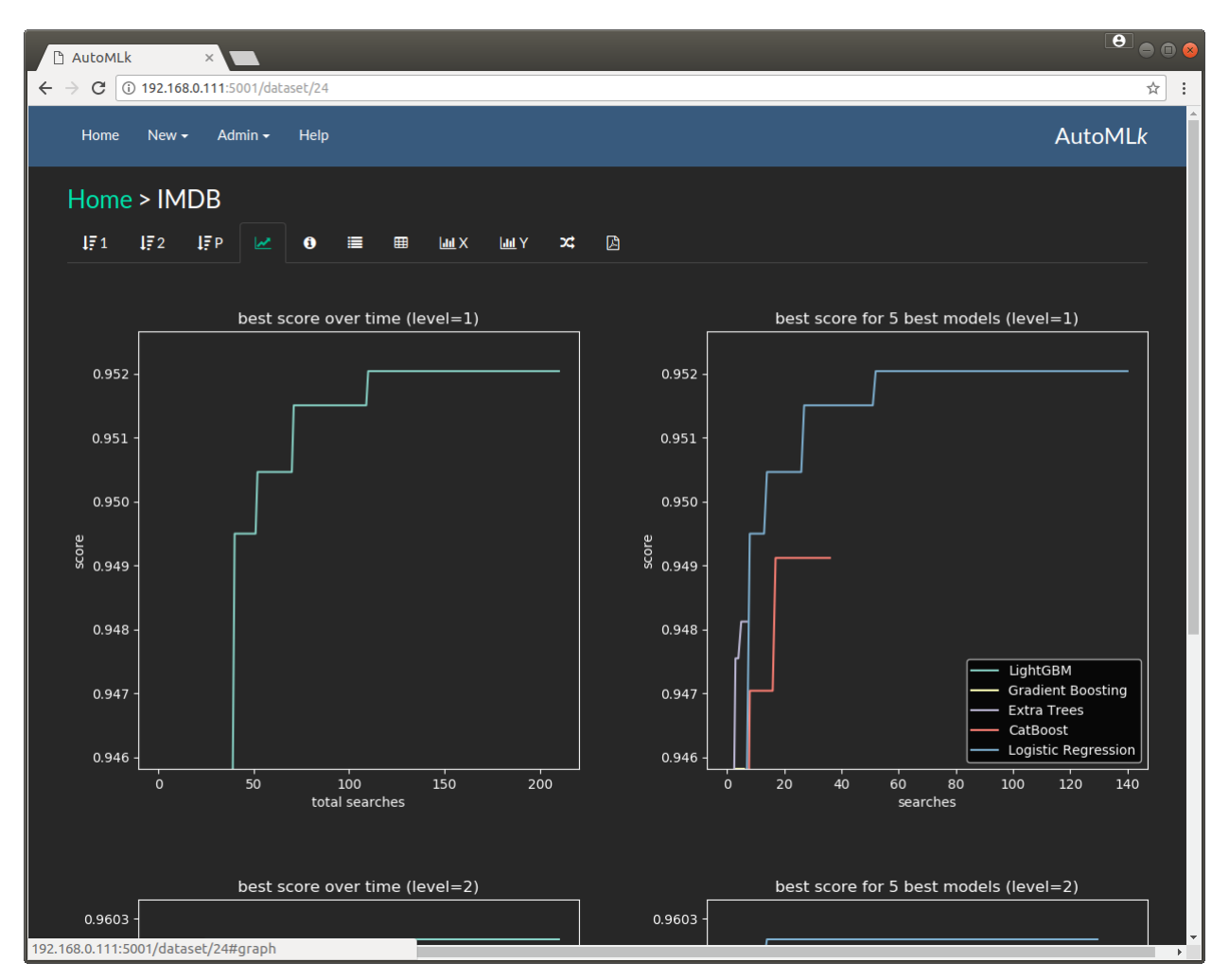

Fig. 1: Best models by eval score

We have provided some public datasets to initialize the framework and compare results with best scores.

# CHAPTER 1

# **Content**

# <span id="page-6-1"></span><span id="page-6-0"></span>**1.1 User guide**

The dataset and the results of the search are best viewed with the web app through a standard browers.

to start the app, please go in the web folder and run the app server:

python run.py

then access the app in a browser with the follwoing url:

```
http://localhost:5001
```
or from another machine with the ip address of the machine where the server is running:

http://192.168.0.10:5001

(in this example, we suppose the address of the server is 192.168.0.10)

### <span id="page-6-2"></span>**1.1.1 Home**

The home page shows the list of datasets:

You can select a list of datasets from a specific domain, with the selector at the top right:

### <span id="page-6-3"></span>**1.1.2 Dataset**

To import the list of preloaded datasets (or your own list), you can select the option 'Import' in the menu 'New':

You may create directly a dataset by using the 'Dataset' option in the menu 'New':

You may afterwards update *some fields* of a dataset by using the edit icon in the list of datasets in the home page:

| <b>E</b> AutoMLk<br>$\times$                                                |                      |                             |             |                                     |                                   |                                                                   |              |                   |              | $\begin{array}{c} \bullet \\ \bullet \\ \bullet \end{array}$ |
|-----------------------------------------------------------------------------|----------------------|-----------------------------|-------------|-------------------------------------|-----------------------------------|-------------------------------------------------------------------|--------------|-------------------|--------------|--------------------------------------------------------------|
| $\leftarrow$ $\rightarrow$<br>C<br>192.168.0.111:5001<br>New $\sim$<br>Home | Admin $\sim$<br>Help |                             |             |                                     |                                   |                                                                   |              |                   |              | ☆<br><b>AutoMLk</b>                                          |
| <b>Datasets</b>                                                             |                      |                             |             |                                     |                                   |                                                                   |              |                   |              | $\boldsymbol{\mathrm{v}}$                                    |
| name                                                                        | status               | $\blacktriangleright$ $\pm$ |             | best result                         |                                   | description                                                       |              | actions           |              |                                                              |
| <b>B</b> Benchmarks/Text                                                    |                      |                             |             |                                     |                                   |                                                                   |              |                   |              |                                                              |
| IMDB (copy)                                                                 | searching            | п                           | 100<br>118  | <b>Logistic Regression</b>          | 0.94906<br>$+/-0.0024$<br>0.9464  | classification<br>25 rows x 3 cols, 1 text cols                   | $\mathbf{z}$ | ආ                 | $\mathbf{C}$ |                                                              |
| <b>IMDB</b>                                                                 | completed            |                             | 389<br>4437 | <b>Stacking Logistic Regression</b> | 0.96026<br>$+/-0.002$<br>0.95765  | classification<br>25 rows x 3 cols, 1 text cols                   | $\mathbf G$  | <b>P</b>          | O.           | 動                                                            |
| Benchmarks/Basic                                                            |                      |                             |             |                                     |                                   |                                                                   |              |                   |              |                                                              |
| <b>Ames Housing</b>                                                         | searching            | ш                           | 100<br>102  | <b>Linear Regression</b>            | 0.13543<br>$+/-0.0175$<br>0.15955 | regression<br>1 rows x 81 cols, 54 categ. cols, 19 missing cols   |              | 2 2 5 8           |              |                                                              |
| <b>Titanic</b>                                                              | searching            | ш                           | 100<br>102  | <b>Extra Trees</b>                  | 0.83705<br>$+/-0.0142$<br>0.827   | classification<br>O rows x 12 cols, 4 categ. cols, 3 missing cols |              | $\alpha$ $\alpha$ | <b>C</b>     | 一會                                                           |
| <b>Abalone</b>                                                              | searching            | п                           | 100<br>103  | <b>CatBoost</b>                     | 2.10999<br>$+/-0.0766$<br>2.20692 | regression<br>4 rows x 9 cols, 1 categ. cols                      | $\mathbf{z}$ | ඇ                 | <b>D</b>     | 一面                                                           |
| Wine (classification)                                                       | searching            | П                           | 90<br>104   | <b>Extra Trees</b>                  | 0.8963<br>$+/-0.0327$<br>0.9414   | classification<br>6 rows x 13 cols, 1 categ. cols                 | $\bullet$    | ආ                 | $\mathbf{C}$ |                                                              |
| Wine                                                                        | searching            | п                           | 100<br>155  | <b>Extra Trees</b>                  | 0.39147<br>$+/-0.0296$<br>0.4247  | regression<br>6 rows x 13 cols, 1 categ. cols                     | ☞            | ආ                 | $\mathbf{C}$ |                                                              |
| <b>Bank Marketing</b>                                                       |                      | П                           | $101$       | LightGBM                            | 0.95036<br>a oooo                 | classification<br>$AA = -$<br>$\mathbf{A}$                        | €            | ඇ                 | D.           | 一面                                                           |

Fig. 1.1: list of datasets in autoMLk

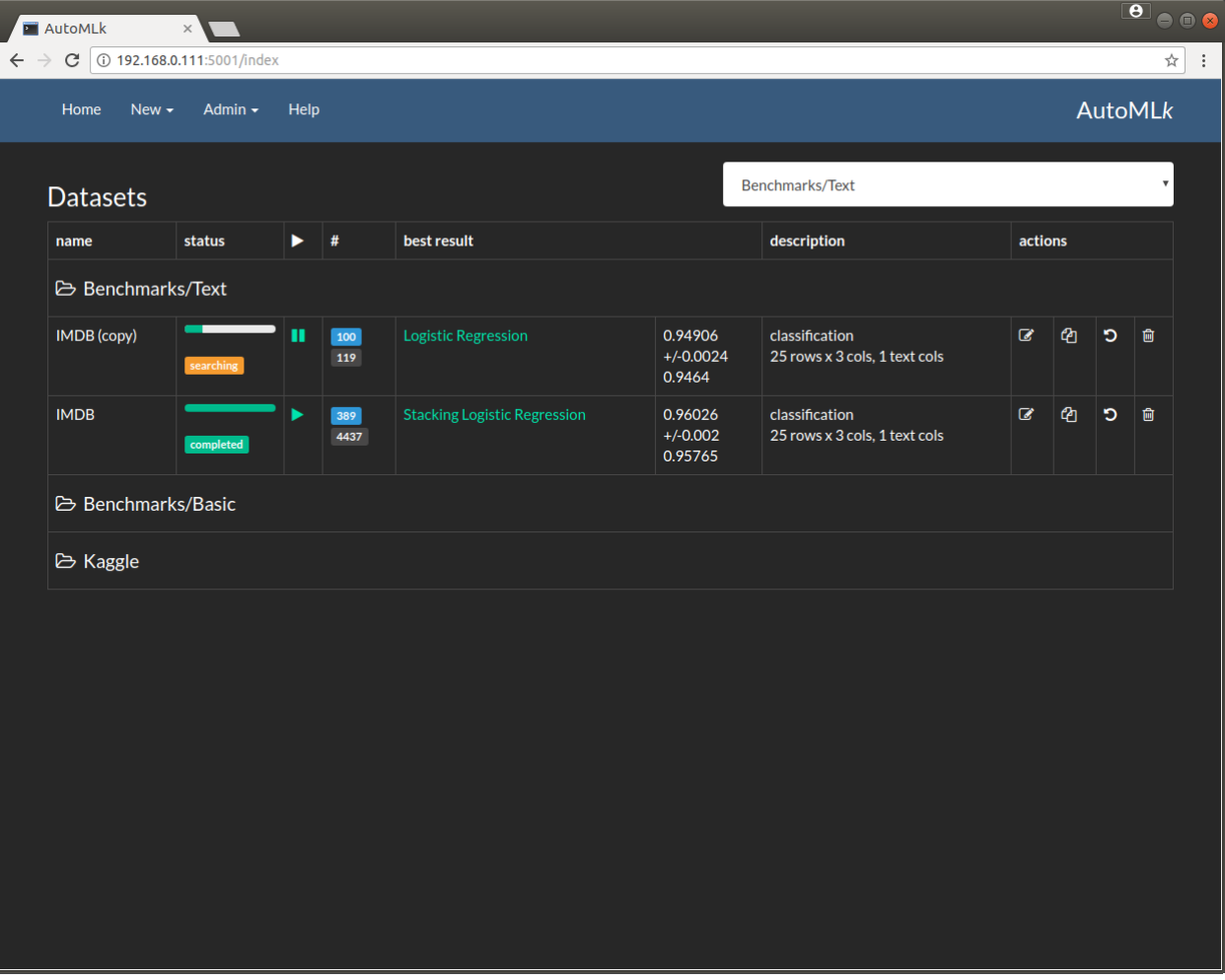

Fig. 1.2: list of datasets per domain

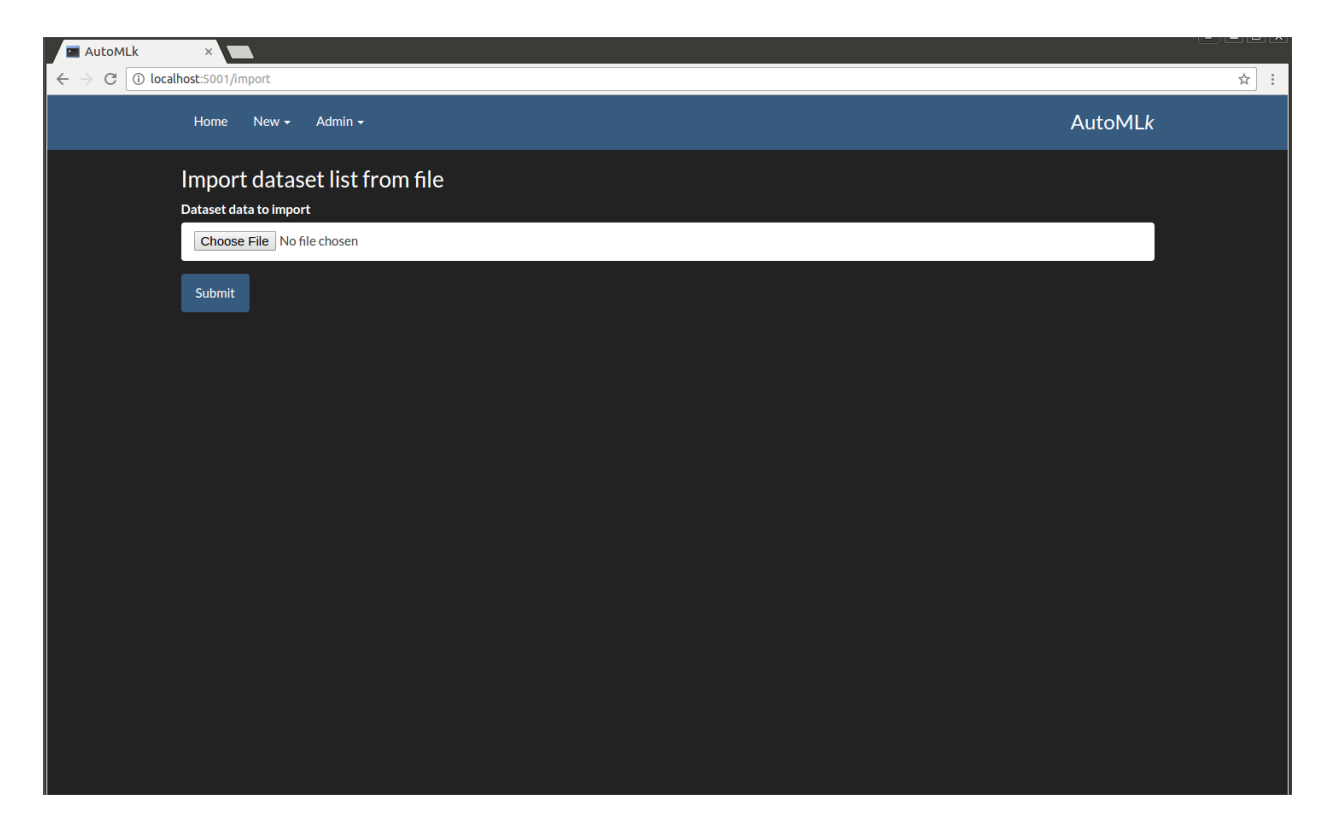

Fig. 1.3: import a list of datasets

We can access to a specific dataset in clicking on the row of the required dataset. When a dataset is created, there is only the features and analysis of the data available:

By clicking on the various tabs, we can view:

We need to launch the search process with various models in order to access to be results

# <span id="page-9-0"></span>**1.1.3 Results and best models**

When the search is launched, 3 additional tabs are available:

And per pre-processing steps:

The graph of the best results over time:

And after a while, the best ensembles:

The best ensembles

And then by clicking on a specific model access to the details

And then on a specific round:

Where we can view the performance and the predictions:

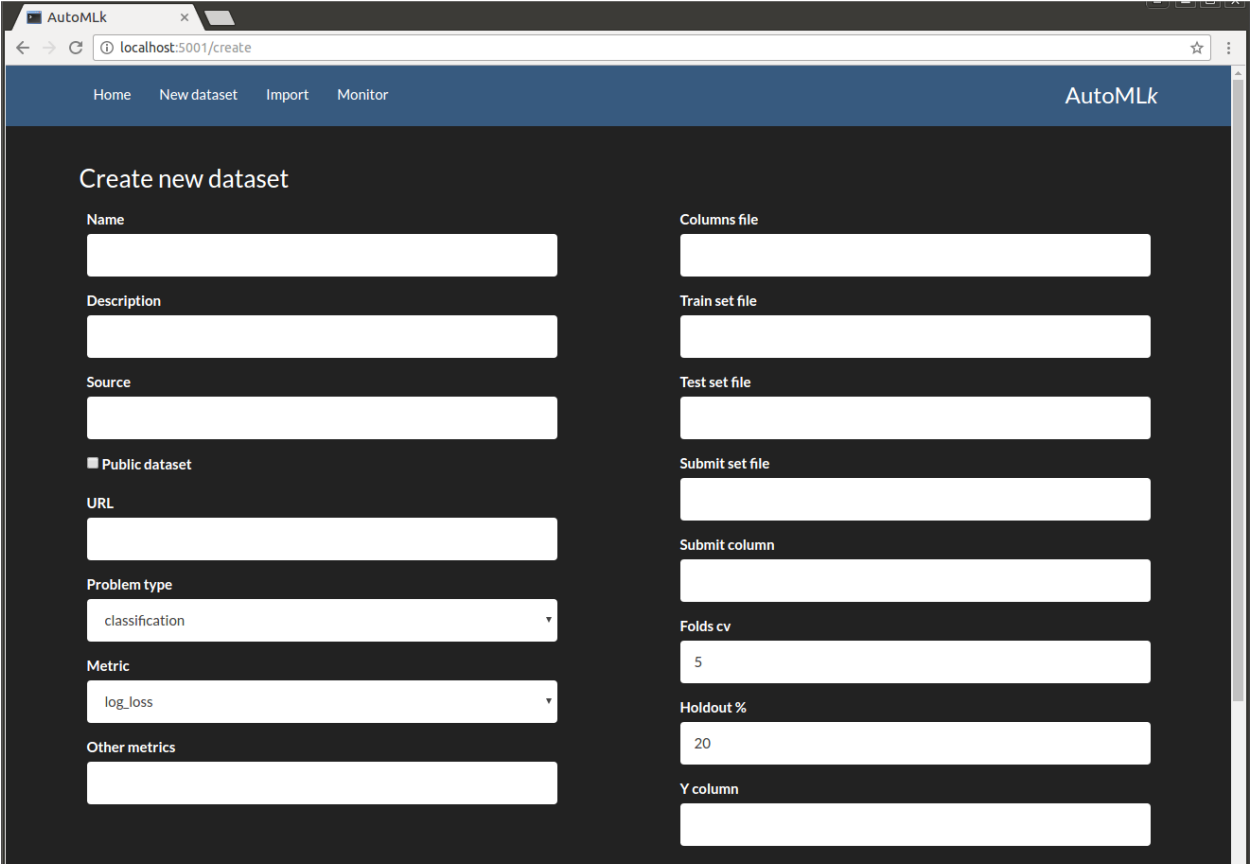

Fig. 1.4: create a new dataset

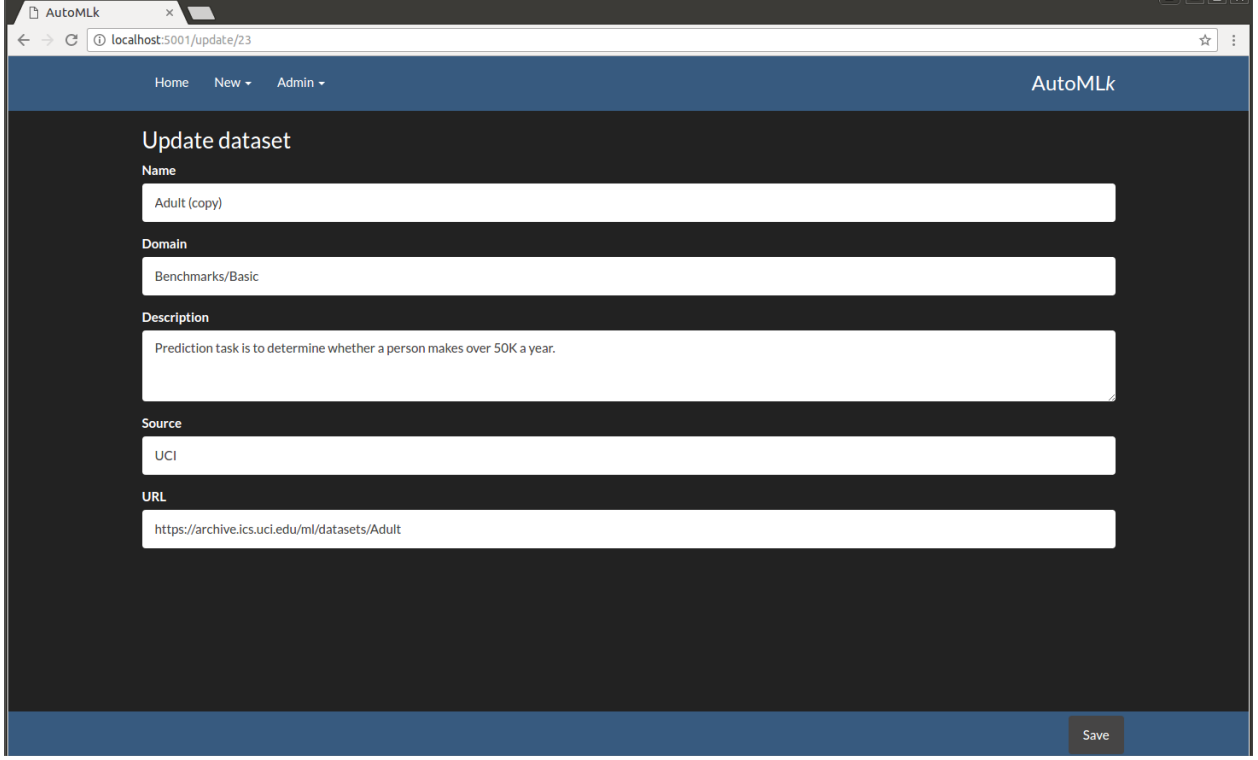

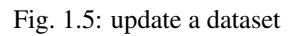

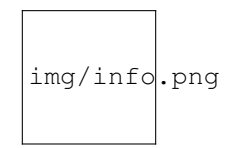

Fig. 1.6: parameters of the dataset

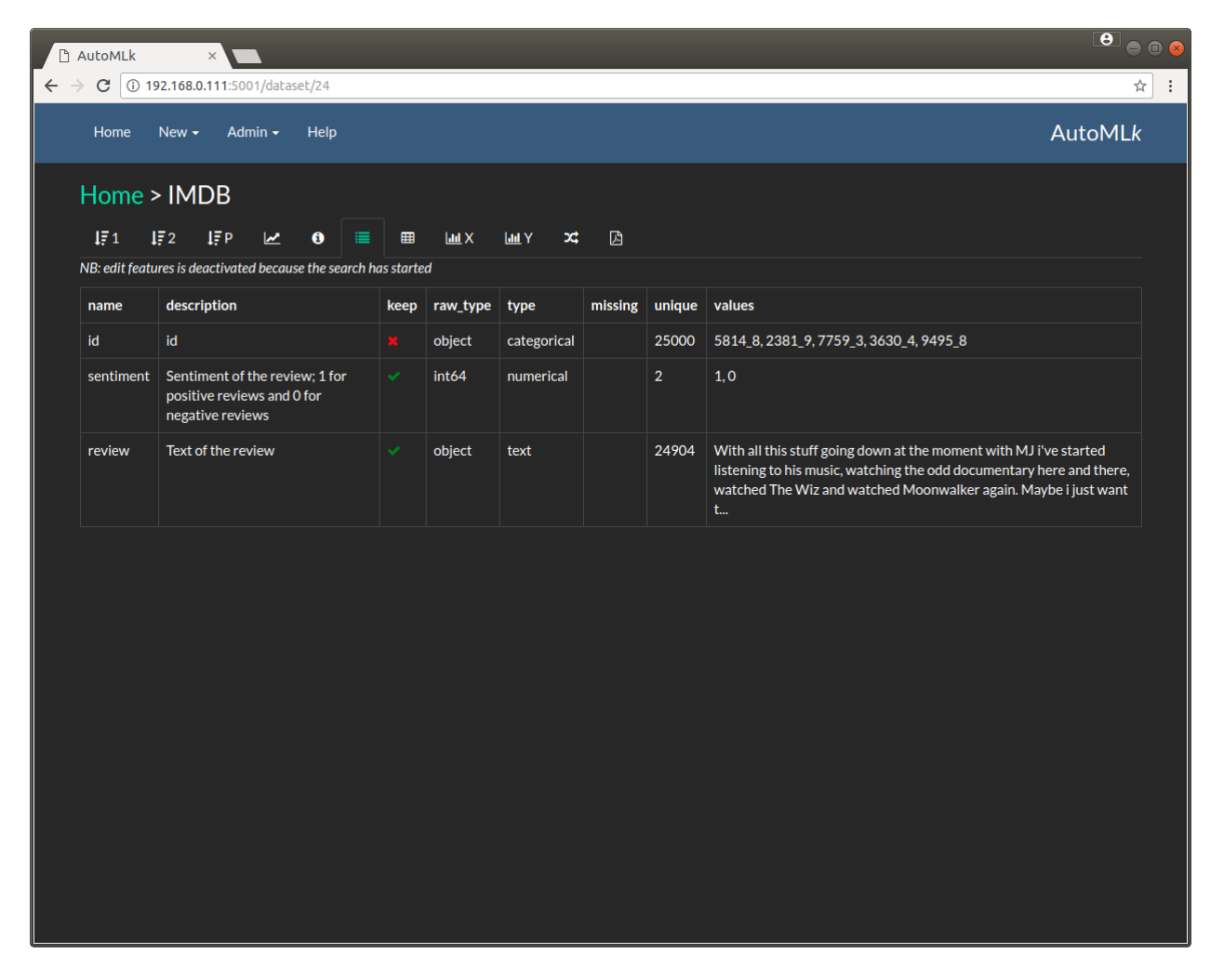

Fig. 1.7: the list of features of the dataset

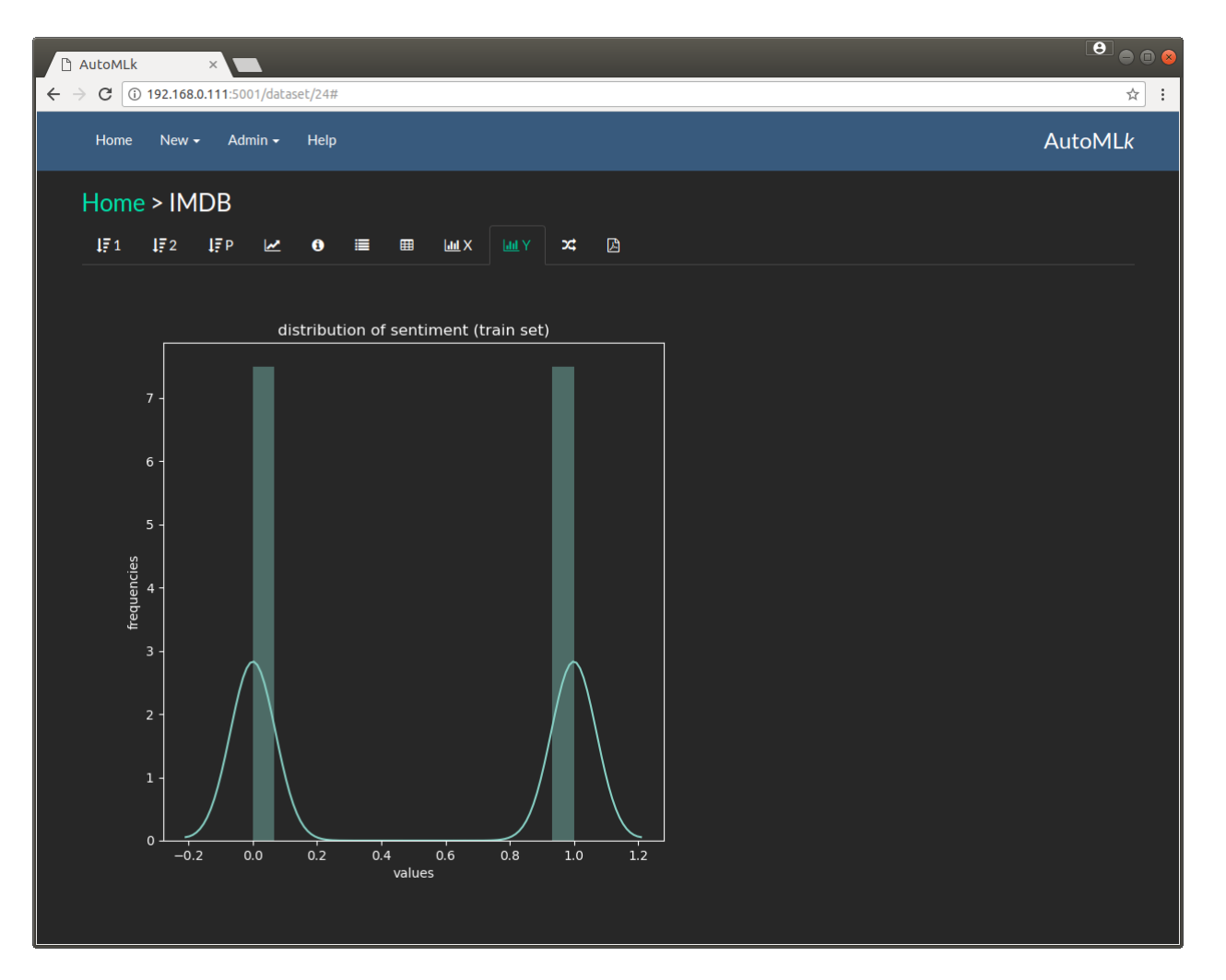

Fig. 1.8: the histogram of the target column

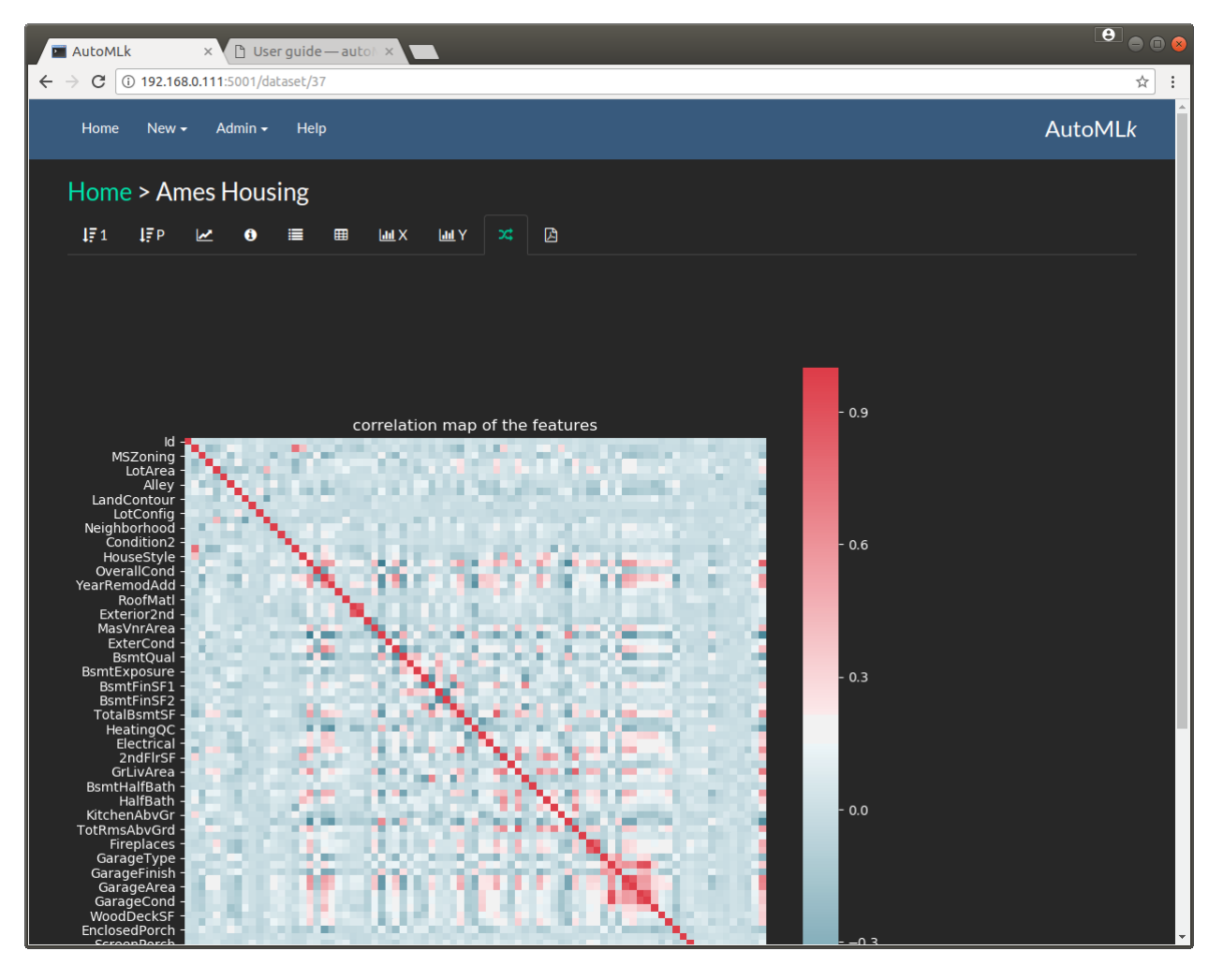

Fig. 1.9: the correlation matrix of the features

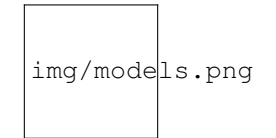

Fig. 1.10: Best models by eval score

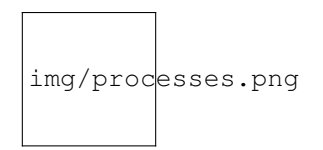

Fig. 1.11: pre-processing steps by eval score

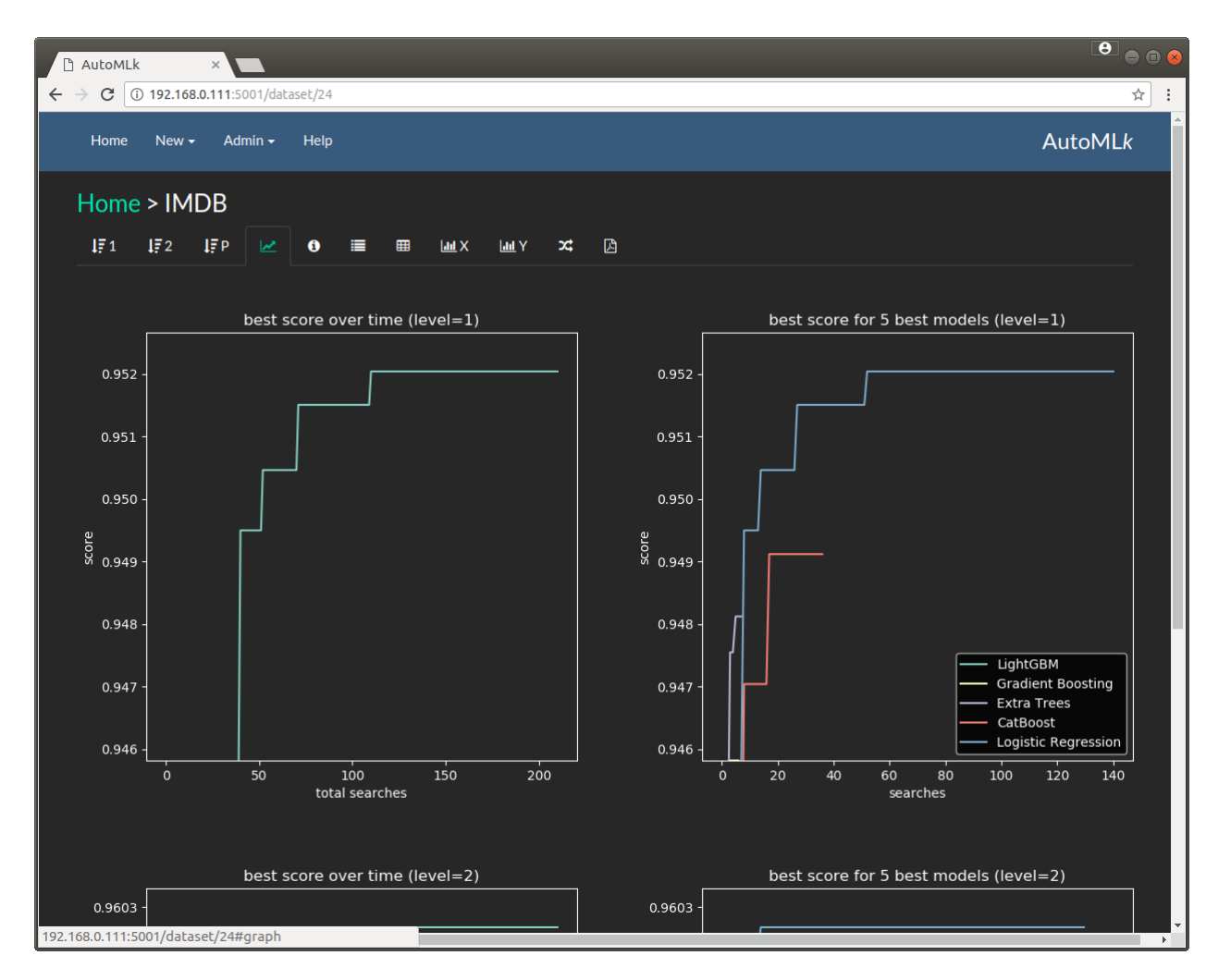

Fig. 1.12: The evolution of the best scores in time

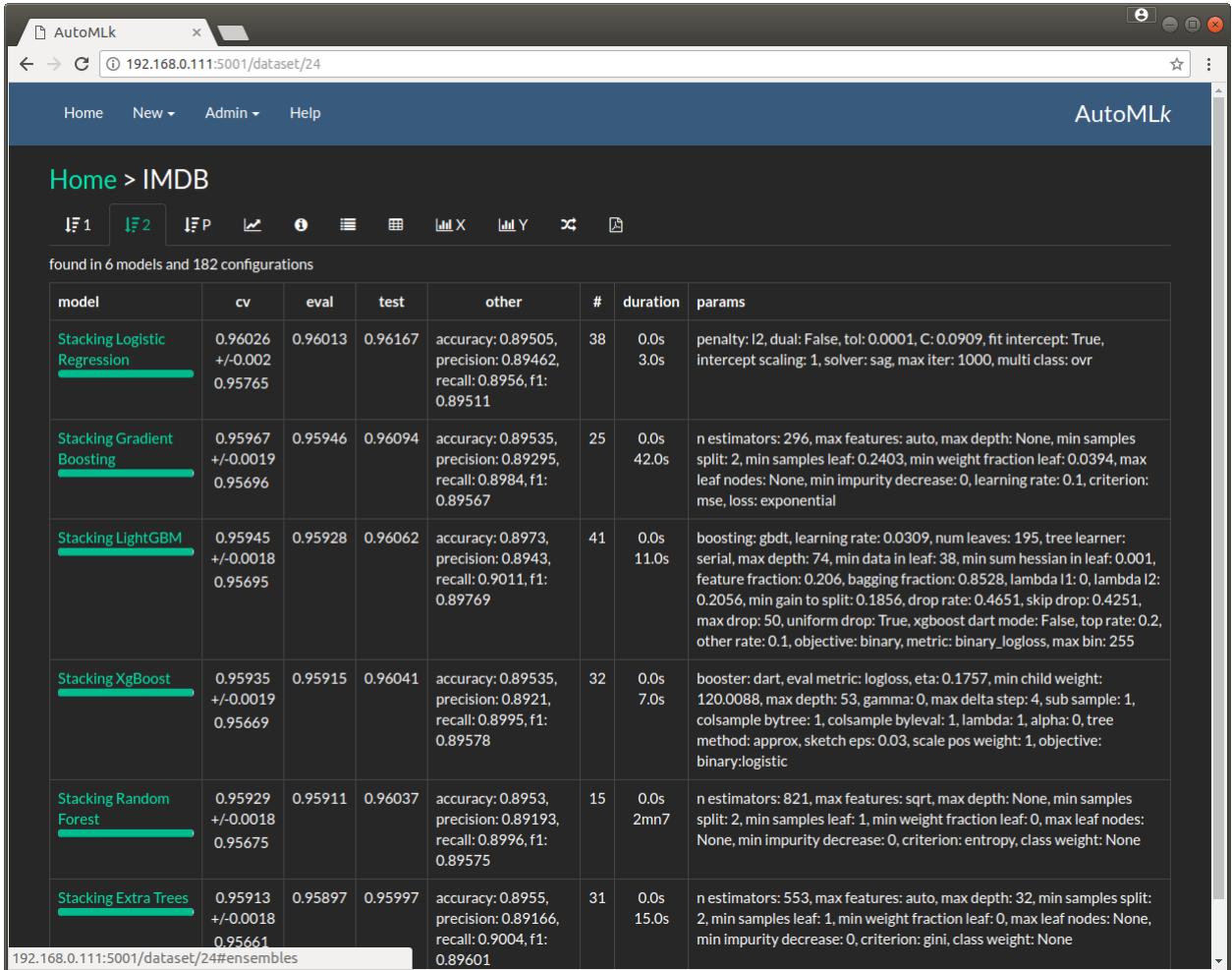

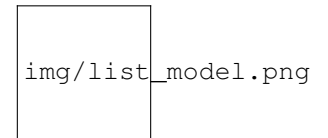

Fig. 1.13: details of the search by model

|   | AutoMLk                               |                                                                                                    |               | $\begin{array}{c} \bullet \\ \bullet \\ \bullet \end{array}$ |
|---|---------------------------------------|----------------------------------------------------------------------------------------------------|---------------|--------------------------------------------------------------|
| ← | 192.168.0.111:5001/round/37;24<br>C   |                                                                                                    |               | ☆<br>÷                                                       |
|   | Home<br>New $\sim$                    | Help<br>Admin $\sim$                                                                                                    |               | <b>AutoMLk</b>                                               |
|   |                                       | Home > Ames Housing > Linear Regression > 24                                                                                                    |               |                                                              |
|   | $1\overline{5}$ Imp<br>$\bullet$<br>嘼 | <b>III</b> Pred<br><b>Lad</b> Hist                                                                                                    |               |                                                              |
|   | round data                            |                                                                                                    | parameters    |                                                              |
|   | cv                                    | $0.13543 + (-0.01746, 0.15955)$                                                                                                    | fit_intercept | False                                                        |
|   | score eval                            | 0.13654                                                                                                    | normalize     | <b>True</b>                                                  |
|   | score test                            | 0.20764                                                                                                    | copy_X        | False                                                        |
|   | eval metrics                          | r2:0.88453                                                                                                    | n_jobs        | $-1$                                                         |
|   | test metrics                          | r2:0.71523                                                                                                    |               |                                                              |
|   | model                                 | <b>Linear Regression</b>                                                                                                    |               |                                                              |
|   | time                                  | 2017-11-15 10:10:15                                                                                                    |               |                                                              |
|   | pre-processing<br>duration            | 4.0s                                                                                                    |               |                                                              |
|   | modeling duration                     | 4.0 <sub>s</sub>                                                                                                    |               |                                                              |
|   | host                                  | desktop-111                                                                                                    |               |                                                              |
|   | round id                              | 24                                                                                                    |               |                                                              |
|   | model level                           | $\mathbf{1}$                                                                                                    |               |                                                              |
|   | pre-processing                        | [['CE-HOT', 'categorical', 'One hot categorical',<br>{'drop_invariant': True}], ['MISS-FIXED', 'missing',<br>'Missing values fixed', {'fixed': -100}], ['SCALE', 'scaling',<br>'Feature Scaling', {'scaler': 'max_abs'}], ['FS-RF', 'feature',<br>'Selection RF', {'n_estimators': 50}]] |               |                                                              |
|   | params                                | {'fit_intercept': False, 'normalize': True, 'copy_X': False,<br>$'n$ _jobs $': -1$ }                                                                                                    |               |                                                              |

Fig. 1.14: a round with a se of model parameters and pre-processing

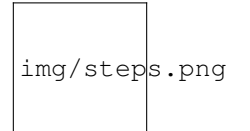

Fig. 1.15: details of the re-processing steps

| AutoMLk                                                       | x b User guide — autol x            | $\begin{array}{c} \bullet \\ \bullet \\ \bullet \end{array}$ |
|---------------------------------------------------------------|-------------------------------------|--------------------------------------------------------------|
| $\leftarrow$ $\rightarrow$ C 0 192.168.0.111:5001/round/37;15 |                                     | ☆                                                            |
| Home<br>New $\star$                                           | Admin $\star$<br>Help               | <b>AutoMLk</b>                                               |
|                                                               | Home > Ames Housing > XgBoost > 15  |                                                              |
| $1\overline{\varepsilon}$ lmp<br>$\mathbf 0$<br>〓             | <b>ILLI</b> Pred<br><b>Lad</b> Hist |                                                              |
| feature                                                       | importance                          |                                                              |
| $\operatorname{\sf Id}$                                       | 3.8                                 |                                                              |
| GrLivArea                                                     | 3.3                                 |                                                              |
| LotArea                                                       | 3.2                                 |                                                              |
| LotFrontage                                                   | 2.5                                 |                                                              |
| <b>BsmtUnfSF</b>                                              | 2.2                                 |                                                              |
| 1stFIrSF                                                      | 2.1                                 |                                                              |
| TotalBsmtSF                                                   | 2.0                                 |                                                              |
| OpenPorchSF                                                   | 1.9                                 |                                                              |
| GarageArea                                                    | 1.8                                 |                                                              |
| <b>YearBuilt</b>                                              | 1.8                                 |                                                              |
| WoodDeckSF                                                    | 1.6                                 |                                                              |
| GarageYrBlt                                                   | 1.6                                 |                                                              |
| 2ndFlrSF                                                      | 1.4                                 |                                                              |
| BsmtFinSF1                                                    | 1.4                                 |                                                              |
| MoSold                                                        | 1.4                                 |                                                              |

Fig. 1.16: feature importance scored by the model

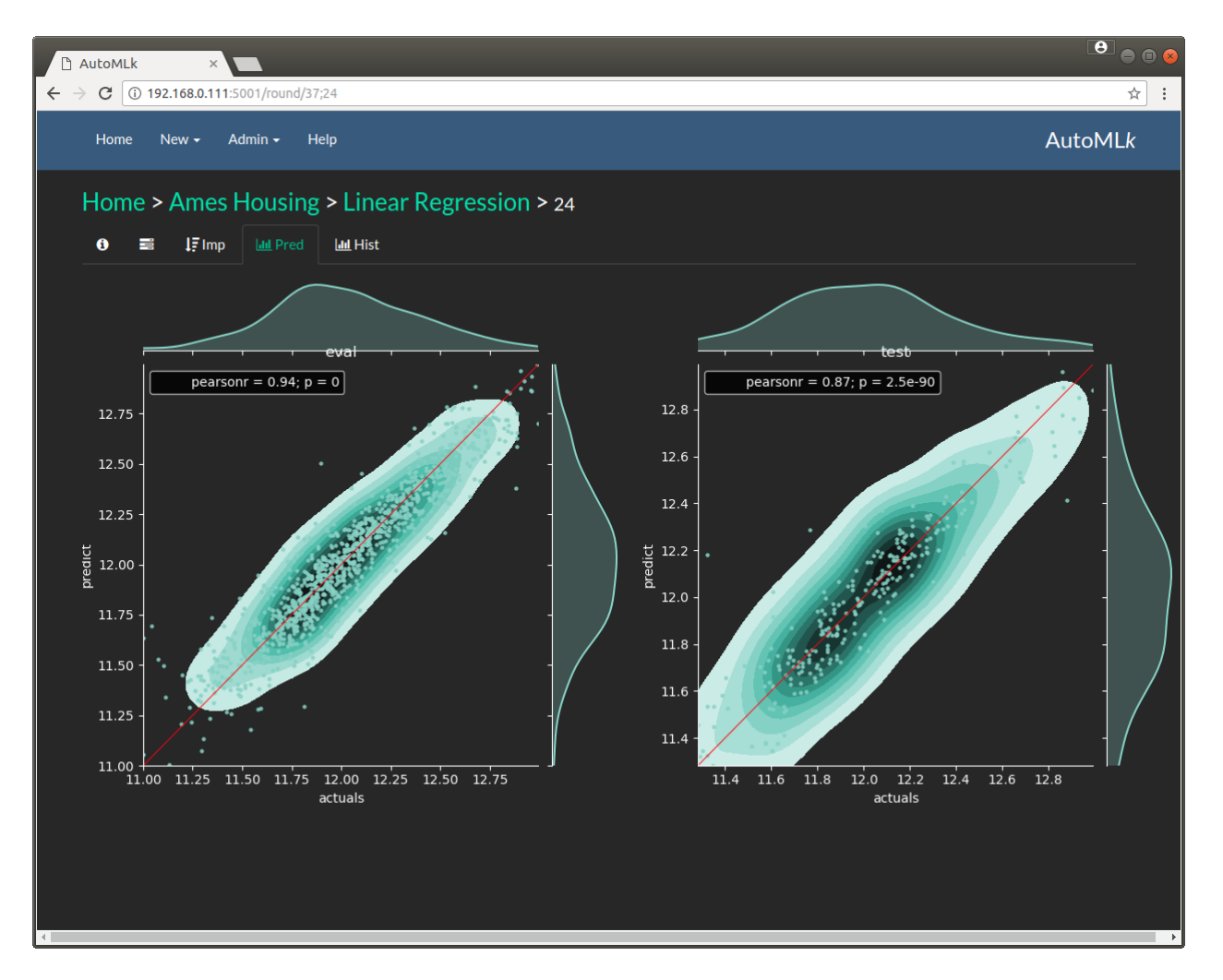

Fig. 1.17: predictions versus actuals (in regression)

| AutoMLk                                     |                                   | $\times$       |                               |                                                 |           |          |               |                    |             |         | $\begin{array}{c c} \mathbf{e} & \mathbf{e} & \mathbf{e} \end{array}$ |
|---------------------------------------------|-----------------------------------|----------------|-------------------------------|-------------------------------------------------|-----------|----------|---------------|--------------------|-------------|---------|-----------------------------------------------------------------------|
| $\leftarrow$ $\rightarrow$<br>$\mathcal{C}$ |                                   |                | 192.168.0.111:5001/round/4;39 |                                                 |           |          |               |                    |             |         | ☆<br>$\vdots$                                                         |
| Home                                        |                                   | New $\sim$     | Admin $\sim$                  | Help                                            |           |          |               |                    |             |         | <b>AutoMLk</b>                                                        |
|                                             |                                   |                |                               | Home > Wine (classification) > Extra Trees > 39 |           |          |               |                    |             |         |                                                                       |
| $\bullet$                                   | 를                                 | IF Imp         | <b>Inf</b> Pred               | <b>Idd</b> Hist<br>contusion matrix (eval set)  |           |          |               |                    |             |         |                                                                       |
|                                             | $\overline{\mathbf{3}}$           | 0.00           | 1.00                          | 12.00                                           | 10.00     | 1.00     | 0.00          | 0.00               |             | 1600    |                                                                       |
|                                             | $\overline{4}$                    | 1.00           | 21.00                         | 93.00                                           | 56.00     | 2.00     | 0.00          | 0.00               |             | $-1400$ |                                                                       |
|                                             | $\overline{\mathbf{5}}$           | 2.00           | 10.00                         | 1207.00                                         | 470.00    | 21.00    | 0.00          | 0.00               |             | - 1200  |                                                                       |
|                                             | True label<br>$\ddot{\mathbf{6}}$ | 0.00           | 3.00                          | 385.00                                          | 1716.00   | 160.00   | 5.00          | 0.00               | - 800       | - 1000  |                                                                       |
|                                             | $\overline{7}$                    | 0.00           | 0.00                          | 36.00                                           | 384.00    | 432.00   | 11.00         | 0.00               |             | - 600   |                                                                       |
|                                             | 8                                 | 0.00           | 0.00                          | 0.00                                            | 57.00     | 50.00    | 47.00         | 0.00               |             | $-400$  |                                                                       |
|                                             | $\overline{9}$                    | 0.00           | 0.00                          | 0.00                                            | 2.00      | 2.00     | 0.00          | 0.00               | $-200$      |         |                                                                       |
|                                             |                                   | $\mathfrak{D}$ | $\,$                          | $\mathfrak{s}$<br>contusion mathle rest set)    | $\bullet$ | $\Delta$ | $\pmb{\circ}$ | $\mathsf{o}_\flat$ | $\mathbf 0$ |         |                                                                       |
|                                             | $\overline{\mathbf{3}}$           | 0.00           | 1.00                          | 5.00                                            | 0.00      | 0.00     | 0.00          | 0.00               |             | - 400   |                                                                       |
|                                             |                                   | 0.00           | 7.00                          | 24.00                                           | 12.00     | 0.00     | 0.00          | 0.00               |             | - 350   |                                                                       |

Fig. 1.18: and a confusion matrix (in classification)

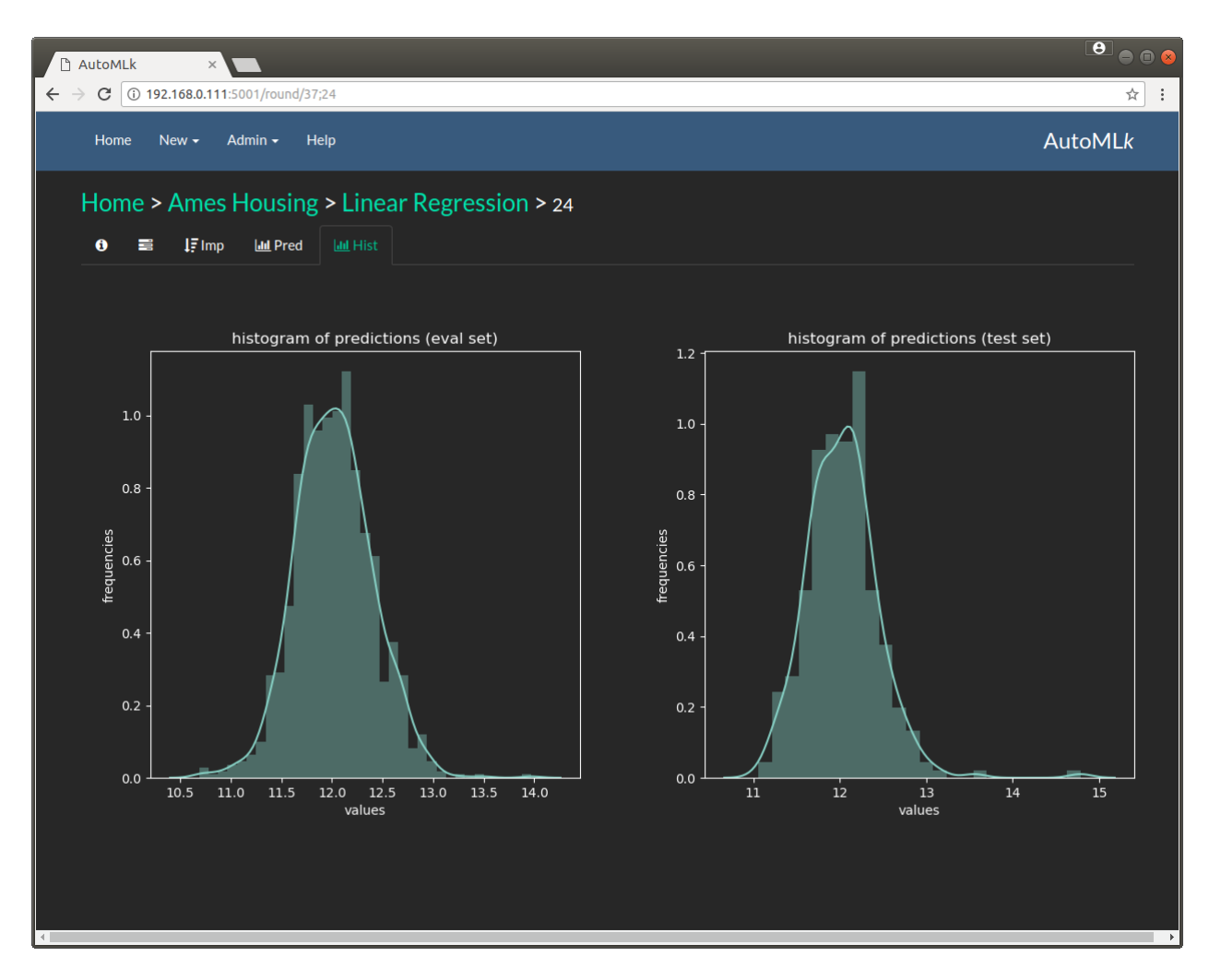

Fig. 1.19: and the histogram of the predictions

### **Admin**

#### **Monitoring**

The monitoring screen displays the different status of the different components in the architecture: controller and workers

| AutoMLk            |                                |      |         |                                                                                                    |                |
|--------------------|--------------------------------|------|---------|----------------------------------------------------------------------------------------------------|----------------|
| C                  | (i) 192.168.0.111:5001/monitor |      |         |                                                                                                    | ☆              |
| Home<br>New $\sim$ | Admin ≁                        | Help |         |                                                                                                    | <b>AutoMLk</b> |
| Monitor activity   |                                |      |         |                                                                                                    |                |
| server             | version                        | cpu  | memory  | job                                                                                                    | time           |
| Controller         |                                |      |         |                                                                                                    |                |
| desktop-111        | 0.0.15                         | 8/4  | 31.0 GB | dataset id: 1, round id: 119, solution: RF-C, level: 1, ensemble depth: 0, model name: Random<br>Forest, model params: {'n_estimators': 485, 'max_features': 0.62, 'max_depth': 3,<br>'min_samples_split': 2, 'min_samples_leaf': 0.29910000000000003, 'min_weight_fraction_leaf':<br>0, 'max_leaf_nodes': None, 'min_impurity_decrease': 1e-07, 'verbose': 0, 'random_state': 0,<br>'warm_start': False, 'n_jobs': -1, 'criterion': 'gini', 'class_weight': None}, pipeline: [['CE-HASH',<br>'categorical', 'Hashing categorical', {'drop_invariant': True}], ['NO-SCALE', 'scaling', 'No Scaling',<br>{}], ['SVD', 'feature', 'Truncated SVD', {'n components': 20, 'algorithm': 'arpack'}], ['SP_PASS',<br>'sampling', 'No re-sampling', {}]], threshold: 0.3214, time limit: 3600                                                                                                    | 14:44          |
| 4 Workers          |                                |      |         |                                                                                                    |                |
| server-115         | 0.0.15                         | 4/2  | 15.0 GB | dataset id: 49, round id: 118, solution: LGBM-C, level: 1, ensemble depth: 0, model name:<br>LightGBM, model params: {'task': 'train', 'boosting': 'dart', 'learning rate': 0.1, 'num leaves': 31,<br>tree_learner': 'serial', 'max_depth': 18, 'min_data_in_leaf': 21, 'min_sum_hessian_in_leaf': 0.001,'<br>'feature_fraction': 1, 'bagging_fraction': 1, 'bagging_freq': 0, 'lambda_l1': 0.08084, 'lambda_l2':<br>0.46507, 'min_gain_to_split': 0.17565, 'drop_rate': 0.2006, 'skip_drop': 0.46507, 'max_drop':<br>177, 'uniform_drop': False, 'xgboost_dart_mode': True, 'top_rate': 0.2, 'other_rate': 0.29042,<br>'verbose': 0, 'objective': 'binary', 'metric': 'binary_logloss'}, pipeline: [['D2V', 'text', 'Doc2Vec',<br>{'size': 400, 'iter': 20, 'window': 7, 'min_count': 10, 'dm': 1, 'workers': 8}], ['NO-SCALE', 'scaling',<br>'No Scaling', {}], ['SVD', 'feature', 'Truncated SVD', {'n_components': 50, 'algorithm': 'arpack'}],<br>['SP_PASS', 'sampling', 'No re-sampling', {}]], threshold: -0.9263, time limit: 3600 | 14:44          |
| desktop-112        | 0.0.15                         | 4/4  | 31.0 GB | dataset id: 1, round id: 112, solution: XGB-C, level: 1, ensemble depth: 0, model name: XgBoost,<br>model params: {'booster': 'dart', 'eval_metric': 'logloss', 'eta': 0.0509, 'min_child_weight':<br>560.0044, 'max_depth': 37, 'gamma': 7.0093, 'max_delta_step': 0, 'sub_sample': 1.0,<br>'colsample_bytree': 0.019799999999999998, 'colsample_byleval': 1, 'lambda': 0.843, 'alpha':<br>0.402, 'tree_method': 'auto', 'sketch_eps': 0.6372, 'scale_pos_weight': 0.8822, 'silent': 1,<br>'objective': 'binary:logistic'}, pipeline: [['CE-BASE', 'categorical', 'BaseN categorical',<br>{'drop_invariant': True, 'base': 5}], ['NO-SCALE', 'scaling', 'No Scaling', {}], ['PASS', 'feature', 'No<br>Feature selection, {}], ['SP_PASS', 'sampling', 'No re-sampling', {}]], threshold: 0.3214, time limit:<br>3600                                                                                                    | 14:26          |

Fig. 1.20: monitoring panel

#### **Config**

It is also possible to modify the theme of the user interface directly from the config panel:

# <span id="page-22-0"></span>**1.2 Installation**

# <span id="page-22-1"></span>**1.2.1 Pre-requisites**

Sklearn version must be > 0.19, otherwise there will be several blocking issues.

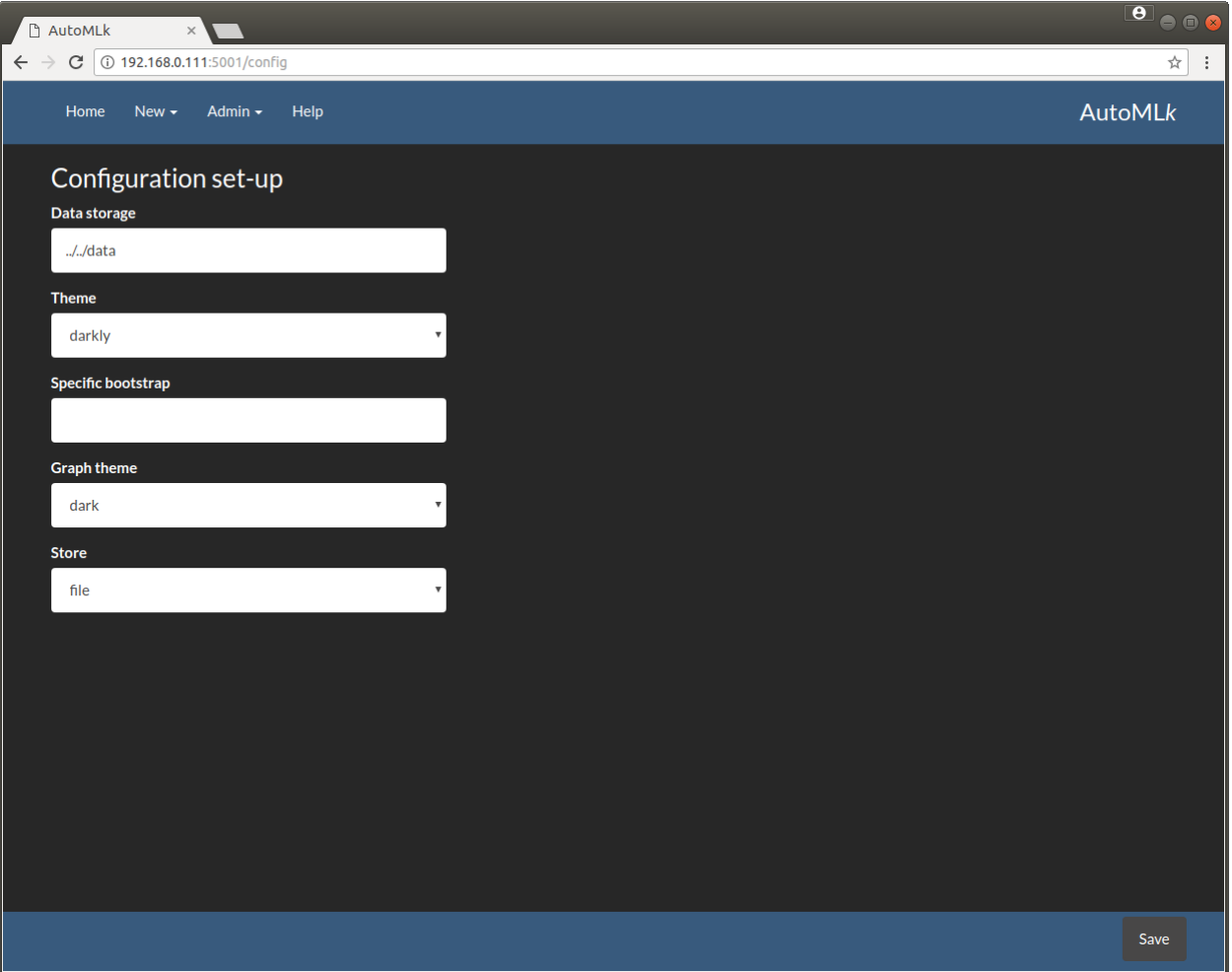

Fig. 1.21: configuration panel

| <b>E</b> AutoMLk                                                             | $\times$                |                       |           |                 |   |                                 |                                                                                                    |       |                          |     |         |
|------------------------------------------------------------------------------|-------------------------|-----------------------|-----------|-----------------|---|---------------------------------|----------------------------------------------------------------------------------------------------|-------|--------------------------|-----|---------|
| C                                                                            | 1 localhost:5001/index  |                       |           |                 |   |                                 |                                                                                                    |       |                          |     |         |
|                                                                              | Home<br>$New -$         | Admin $\sim$          |           |                 |   |                                 |                                                                                                    |       |                          |     | AutoMLk |
|                                                                              |                         |                       |           |                 |   |                                 |                                                                                                    |       |                          |     |         |
|                                                                              | <b>Datasets</b>         |                       |           |                 |   |                                 |                                                                                                    |       |                          |     | v       |
| status / level<br>#<br>▶<br>description<br>actions<br>domain<br>name<br>rows |                         |                       |           |                 |   |                                 |                                                                                                    |       |                          |     |         |
|                                                                              | Benchmarks/Basic        | Adult                 | created   |                 | ▶ | $\boxed{0}$<br>$\bullet$        | Prediction task is to determine whether a person<br>makes over 50K a year                                  | 32 K  | B                        | G۹  | 會       |
|                                                                              | <b>Benchmarks/Text</b>  | <b>IMDB</b>           | pause     | $\,$ 1 $\,$     | ▶ | $71$<br>3774                    | The labeled data set consists of 50,000 IMDB movie<br>reviews, specially selected for sentiment analysi    | 25 K  | $\mathbf{z}$             | Q)  | 尙       |
|                                                                              | Benchmarks/Basic        | Ames Housing (log)    | pause     | $\vert 1 \vert$ |   | 128<br>3726                     | The Ames Housing dataset was compiled by Dean<br>De Cock for use in data science education. It's an<br>inc | 1K    | C                        | Ф   | 尙       |
|                                                                              | Benchmarks/Large        | <b>Lending Club</b>   | searching | $\mathbf{1}$    | ш | 39<br>187                       | These files contain complete loan data for all loans<br>issued through the 2007-2015, including the cur    | 887 K | $\overline{\mathcal{C}}$ | Ф   | 俞       |
|                                                                              | <b>Benchmarks/Basic</b> | <b>Titanic</b>        | searching | $\,$ 1 $\,$     | ш | <b>54</b><br>2600               | The sinking of the RMS Titanic is one of the most<br>infamous shipwrecks in history. On April 15, 1912     | 0K    | Ø                        | ረትነ | 會       |
|                                                                              | <b>Benchmarks/Basic</b> | Abalone               | completed |                 |   | 414<br>2013                     | Predict the age of abalone from physical<br>measurements, from the study: The Population<br>Biology of Aba | 4K    | Ø                        | Ø1  | Û       |
|                                                                              | <b>Benchmarks/Basic</b> | Wine (classification) | pause     | 2               | ▶ | 348<br>2365                     | The two datasets are related to red and white<br>variants of the Portuguese "Vinho Verde" wine. For<br>mor | 6K    | $\overline{a}$           | @   | Û       |
|                                                                              | Benchmarks/Basic        | Wine                  | created   |                 |   | $\bullet$<br>$\pmb{\mathsf{o}}$ | The two datasets are related to red and white<br>variants of the Portuguese "Vinho Verde" wine. For<br>mor | 6K    | $\alpha$                 | @   | 會       |
|                                                                              | <b>Benchmarks/Basic</b> | <b>Bank Marketing</b> | created   |                 | ь | $\bullet$<br>$\pmb{\mathsf{o}}$ | he data is related with direct marketing campaigns<br>of a Portuguese banking institution. The marketin    | 41 K  | $\overline{\mathscr{L}}$ | ℯ   | 會       |
|                                                                              | <b>Benchmarks/Basic</b> | Adult (copy) (copy)   | pause     | $\vert 1 \vert$ |   | $\bullet$<br>$\bullet$          | Prediction task is to determine whether a person<br>makes over 50K a year                                  | 32 K  | Ø                        | Ф   | 尙       |

Fig. 1.22: configuration panel

#### to upgrade scikit-learn:

#### *On conda:*

```
conda update conda
conda update scikit-learn
```
*If you do not use conda, update with pip:*

```
pip install scikit-learn --update
```
#### Warning: if you use conda, you must absolutely update sklearn with conda

Additionally, you must also install category\_encoders and imbalanced-learn:

```
pip install category_encoders
pip install imbalanced-learn
```
Optionally, you may install the following models:

• LightGBM (highly recommended, because it is very quick and efficient):

pip install lightgbm

• Xgboost (highly recommended, because it is also state of the art):

*See Xgboost documentation for installation*

• Catboost:

pip install catboost

• keras with theano or tensorflow:

*See keras, theano or tensorflow documentation for installation*

### <span id="page-25-0"></span>**1.2.2 Installation**

Download the module from github and extract the zip file in a folder (by default automlk-master)

Install as:

```
cd automlk-master
python setup.py install
```
## <span id="page-25-1"></span>**1.2.3 Basic installation**

The simplest installation runs on a single machine, with at least the following processes: 1. the web app 2. the controller, grapher and text worker 3. a single worker

These 3 components are run in a console (Windows) or Terminal (Linux).

The basic installation will use a data folder on the same machine. By default, the data folder should be created at one level upper the automlk-master folder.

For example, let's assume that autoMLk is created in the \$HOME (Linux) level or Documents (windows):

• home

– pierre

\* automlk-master

· automlk

· run

· web

\* data

If you want to use a data folder in another location, you can define this in the config screen.

To run the web app:

cd automlk-master/web

python run.py

This will launch the web app, which can be accessed from a web browser, at the following address:

http://localhost:5001

From the web app, you can now define the set-up and then import the example of datasets.

You can launch the search in a dataset simply by clicking on the start/pause button in the home screen, and view the results through with the web interface. The search will continue automatically until the search is completed.

To run the controller, grapher et text manager:

```
cd automlk-master/run
python run_controller.py
python run_grapher.py
python run_worker_text.py
```
To run the workers on one or multiple machines:

#### *On Linux:*

cd automlk-master/run

sh worker.sh

#### *On Windows:*

```
cd automlk-master/run
```
worker

Note: This will run the python module ru\_worker.py in an infinite loop, in order to catch the potential crashes from the worker.

# <span id="page-26-0"></span>**1.2.4 Advanced configuration**

#### **Data server**

The data are stored in a specific folder. In the default configuration, it is supposed to be on the same machine, and in the folder data. You may specify a different machine and location. The configuration is stored in the config.json file

{"data": "../../data", "theme": "bootswatch/3.3.7/darkly", "store": "file", "store\_url": "192.168.0.18"}

The data folder must be accessible by all the machines with the following components: - web server - controller worker

#### **Web server**

The web server should be on a separate machine than the workers, in order to guarantee the response times for the user inferface.

If you want to use a data folder in another location, you can define this in the config screen.

To run the web app:

```
cd automlk-master/web
python run.py
```
This will launch the web app, which can be accessed from a web browser, at the following address:

http://localhost:5001

From the web app, you can now define the set-up and then import the example of datasets.

You can launch the search in a dataset simply by clicking on the start/pause button in the home screen, and view the results through with the web interface. The search will continue automatically until the search is completed.

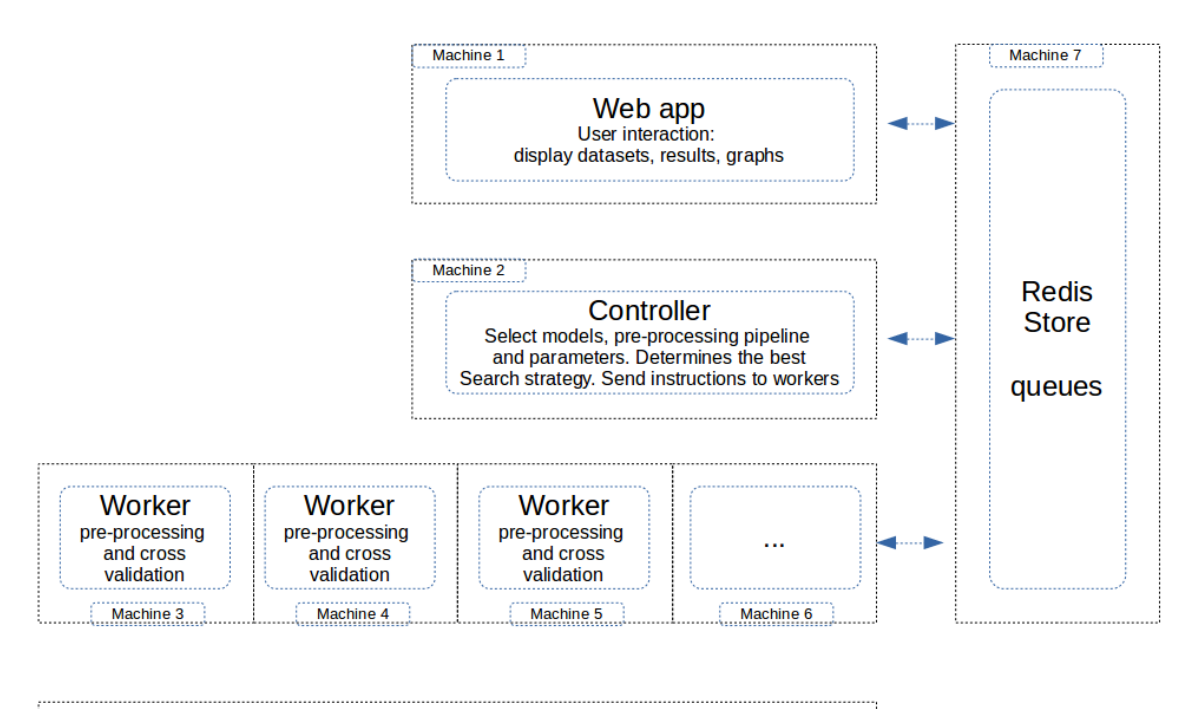

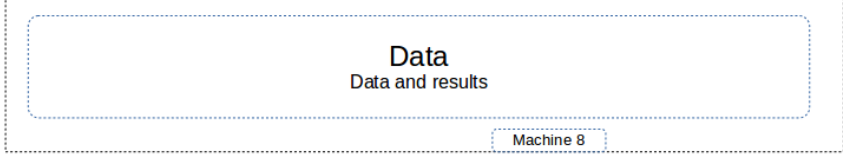

Fig. 1.23: independent components of the architecture

#### **Store**

The store by default is implemented using the file system, in he folder data/store, where 'data' is the folder defined for data storage.

The recommended mode is Redis, with the following advantages: - faster user experience of the web app, thanks to the in-memory storage of Redis which is very fast - more robust queuing and communication mecanism between controller and workers.

It is then highly recommended to use Redis for the store, when you have a cluster of multiple workers.

The installation of Redis is simple on Linux machines, and there is also a windows version available. Please see the Redis documentation directly to install and configure your Redis store.

The Redis server can be installed on the same machine as the web server.

#### **Controller, grapher and text worker**

The controller can be executed on the machine of the web server. It can also be installed if required on a specific machine.

It must be run in a standalone process, and we recommend that you install this process in a service (windows server) or a permanent process (Linux).

To run the controller:

```
cd automlk-master/run
python run_controller.py
python run_grapher.py
python run_worker_text.py
```
#### **Workers**

The workers are the components in the architecture with the most significant impact: the speed of search is directly proportional to the number of workers. We recommend to run at least 4 workers, and with multiple datasets to be searched simultaneously, a cluster of 10 to 20 machines should deliver great performance and speed.

To run the worker:

*On Linux:*

```
cd automlk-master/run
sh worker.sh
```
*On Windows:*

```
cd automlk-master/run
worker
```
Note: This will run the python module ru\_worker.py in an infinite loop, in order to catch the potential crashes from the worker.

# <span id="page-29-0"></span>**1.3 Architecture**

The architecture is distributed and can be installed on multiple machines

- the web app for user interaction and display results
- the controller manages the search between models and parameters
- the grapher generates graphs on a dataset asynchronously
- the texter generates unsupervised models for text sets
- the workers execute the pre-processing steps and cross validation (cpu intensive): the more workers are run in parallel, the quicker the results
- the Redis store is an in-memory database and queue manager

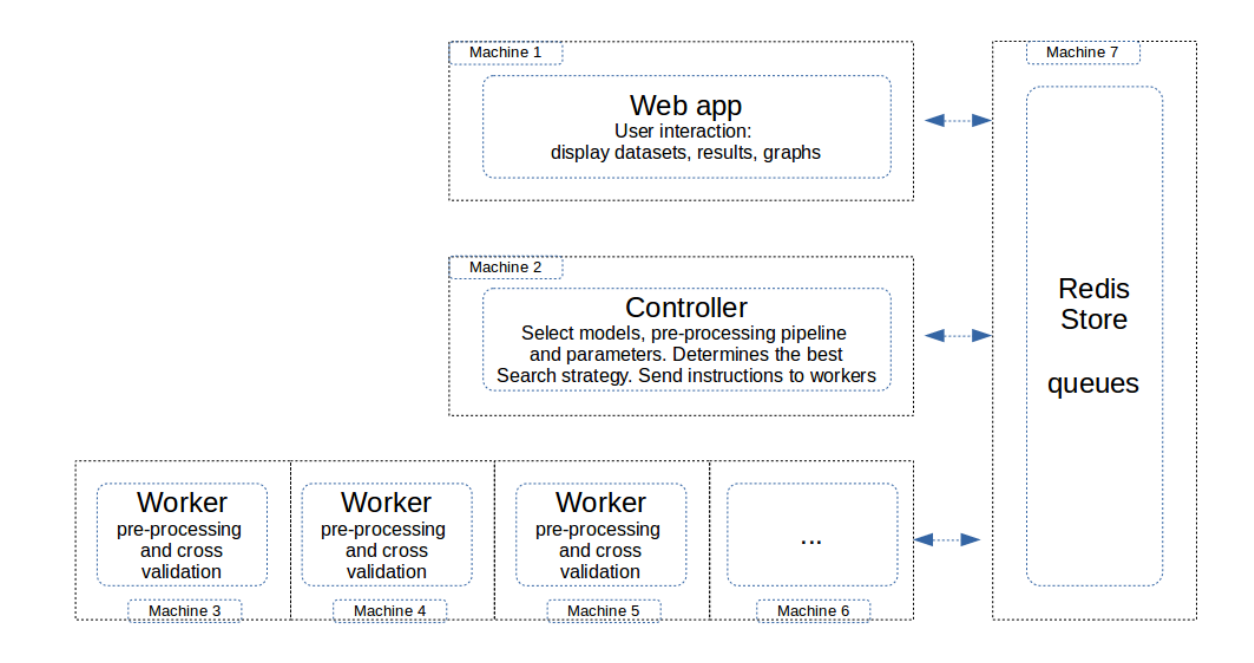

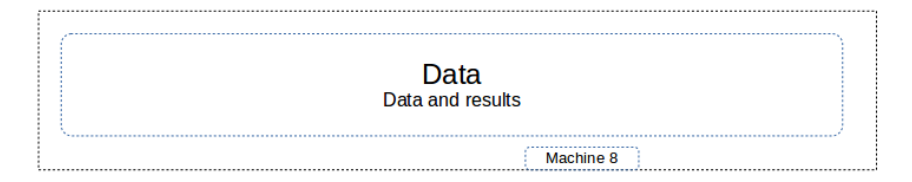

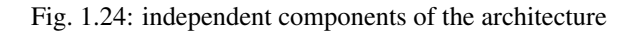

The software architecture is organized in concentric layers:

# <span id="page-29-1"></span>**1.4 DataSet**

The features of the automated machine learning are defined and stored in the DataSet object. All features and data of a DataSet object can be viewed with the web app.

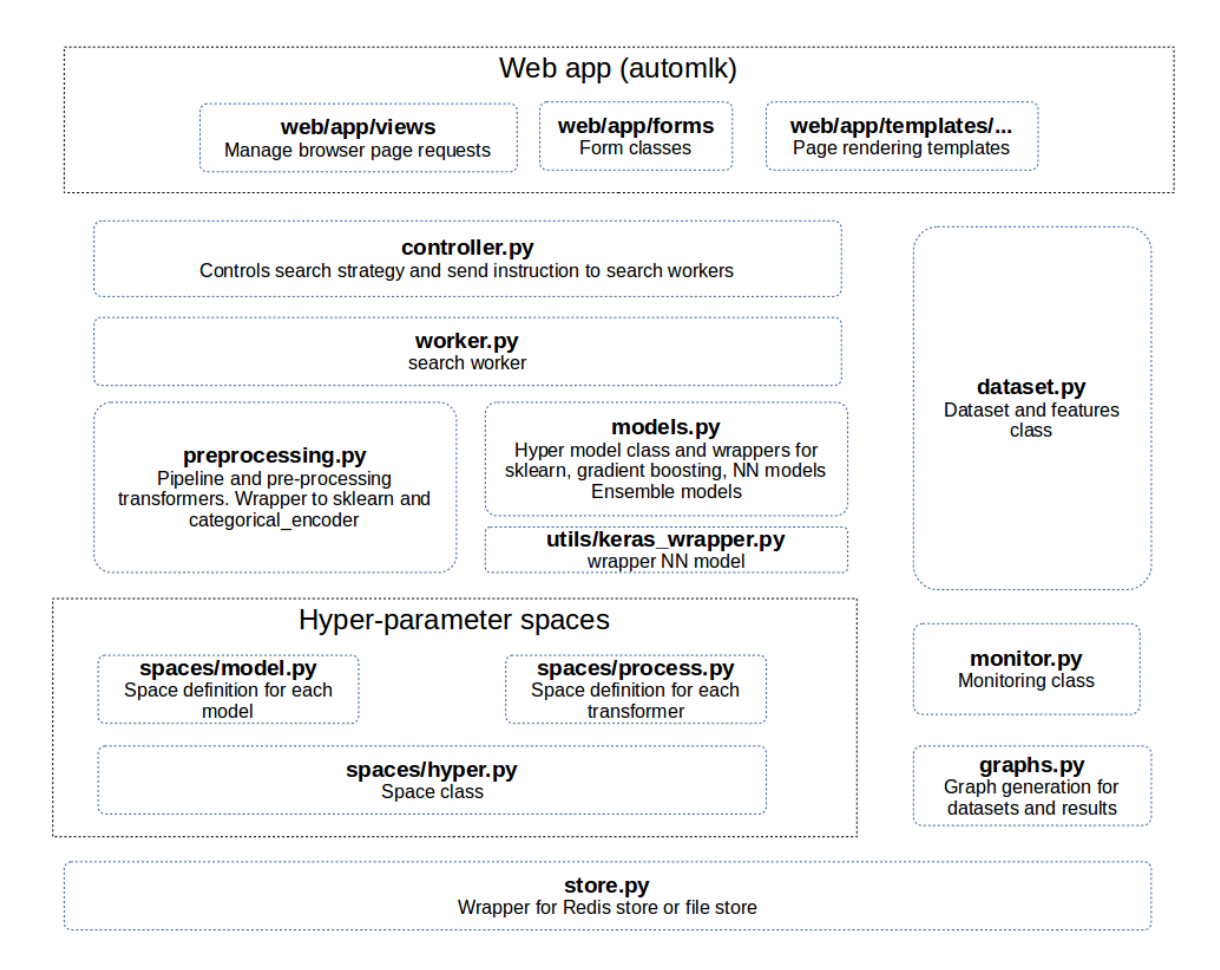

Fig. 1.25: software components of the architecture

We have included a sample of public datasets to start with autoMLk.

To use these datasets, upload the list of datasets or create a dataset in the New dataset from the menu.

the data describing these datasets are located in the csv file 'dataset.csv' in the automlk/datasets folder. You may use the same format to create your own datasets.

# <span id="page-31-0"></span>**1.5 Searching**

The automated search will test preprocessing steps and models.

# <span id="page-31-1"></span>**1.6 List of models**

The following models are included in autoMLk, with their respective hyper-parameters:

#### <span id="page-31-2"></span>**1.6.1 Models level 1**

#### **regression:**

- LightGBM *boosting\_type, num\_leaves, max\_depth, learning\_rate, n\_estimators, min\_split\_gain, min\_child\_weight, min\_child\_samples, subsample, subsample\_freq, colsample\_bytree, reg\_alpha, reg\_lambda, verbose, objective, metric*
- XgBoost *max\_depth, learning\_rate, n\_estimators, booster, gamma, min\_child\_weight, max\_delta\_step, subsample, colsample\_bytree, colsample\_bylevel, reg\_alpha, reg\_lambda, scale\_pos\_weight, tree\_method, sketch\_eps, n\_jobs, silent, objective, eval\_metric*

#### CatBoost *learning\_rate, depth, verbose*

- Neural Networks *units, batch\_size, batch\_normalization, activation, optimizer, learning\_rate, number\_layers, dropout*
- Extra Trees *n\_estimators, max\_features, max\_depth, min\_samples\_split, min\_samples\_leaf, min\_weight\_fraction\_leaf, max\_leaf\_nodes, min\_impurity\_decrease, verbose, random\_state, warm\_start, criterion*
- Random Forest *n\_estimators, max\_features, max\_depth, min\_samples\_split, min\_samples\_leaf, min\_weight\_fraction\_leaf, max\_leaf\_nodes, min\_impurity\_decrease, verbose, random\_state, warm\_start, n\_jobs, criterion*
- Gradient Boosting *n\_estimators, max\_features, max\_depth, min\_samples\_split, min\_samples\_leaf, min\_weight\_fraction\_leaf, max\_leaf\_nodes, min\_impurity\_decrease, verbose, random\_state, warm\_start, learning\_rate, loss*

AdaBoost *n\_estimators, learning\_rate, random\_state, loss*

Knn *n\_neighbors, weights, algorithm, leaf\_size, p, n\_jobs*

SVM *C, epsilon, kernel, degree, gamma, coef0, shrinking, tol, max\_iter, verbose*

Linear SVR *C, loss, epsilon, dual, tol, fit\_intercept, intercept\_scaling, max\_iter, verbose*

Linear Regression *fit\_intercept, normalize, copy\_X, n\_jobs*

Ridge Regression *alpha, fit\_intercept, normalize, copy\_X, tol, solver*

Lasso Regression *alpha, fit\_intercept, normalize, precompute, copy\_X, tol, positive, selection*

Huber Regression *epsilon, alpha, fit\_intercept, tol*

#### **classification:**

- LightGBM *boosting\_type, num\_leaves, max\_depth, learning\_rate, n\_estimators, min\_split\_gain, min\_child\_weight, min\_child\_samples, subsample, subsample\_freq, colsample\_bytree, reg\_alpha, reg\_lambda, verbose, objective, metric*
- XgBoost *max\_depth, learning\_rate, n\_estimators, booster, gamma, min\_child\_weight, max\_delta\_step, subsample, colsample\_bytree, colsample\_bylevel, reg\_alpha, reg\_lambda, scale\_pos\_weight, tree\_method, sketch\_eps, n\_jobs, silent, objective, eval\_metric*
- CatBoost *learning\_rate, depth, verbose*
- Extra Trees *n\_estimators, max\_features, max\_depth, min\_samples\_split, min\_samples\_leaf, min\_weight\_fraction\_leaf, max\_leaf\_nodes, min\_impurity\_decrease, verbose, random\_state, warm\_start, n\_jobs, criterion, class\_weight*
- Random Forest *n\_estimators, max\_features, max\_depth, min\_samples\_split, min\_samples\_leaf, min\_weight\_fraction\_leaf, max\_leaf\_nodes, min\_impurity\_decrease, verbose, random\_state, warm\_start, n\_jobs, criterion, class\_weight*
- Gradient Boosting *n* estimators, max features, max depth, min samples split, min\_samples\_leaf, *min\_weight\_fraction\_leaf, max\_leaf\_nodes, min\_impurity\_decrease, verbose, random\_state, warm\_start, learning\_rate, criterion, loss*

AdaBoost *n\_estimators, learning\_rate, random\_state, algorithm*

Knn *n\_neighbors, weights, algorithm, leaf\_size, p, n\_jobs*

SVM *C, kernel, degree, gamma, coef0, shrinking, tol, max\_iter, verbose, probability*

Logistic Regression *penalty, dual, tol, C, fit\_intercept, intercept\_scaling, solver, max\_iter, multi\_class, n\_jobs*

Naive Bayes Gaussian \*\*

Naive Bayes Bernoulli *alpha, binarize, fit\_prior*

Neural Networks *units, batch\_size, batch\_normalization, activation, optimizer, learning\_rate, number\_layers, dropout*

#### <span id="page-32-0"></span>**1.6.2 Ensembles**

#### **regression:**

- Stacking LightGBM *task, boosting, learning\_rate, num\_leaves, tree\_learner, max\_depth, min\_data\_in\_leaf, min\_sum\_hessian\_in\_leaf, feature\_fraction, bagging\_fraction, bagging\_freq, lambda\_l1, lambda\_l2, min\_gain\_to\_split, drop\_rate, skip\_drop, max\_drop, uniform\_drop, xgboost\_dart\_mode, top\_rate, other\_rate, verbose, objective, metric*
- Stacking XgBoost *booster, eval\_metric, eta, min\_child\_weight, max\_depth, gamma, max\_delta\_step, sub\_sample, colsample\_bytree, colsample\_bylevel, lambda, alpha, tree\_method, sketch\_eps, scale\_pos\_weight, silent, objective*
- Stacking Extra Trees *n\_estimators, max\_features, max\_depth, min\_samples\_split, min\_samples\_leaf, min\_weight\_fraction\_leaf, max\_leaf\_nodes, min\_impurity\_decrease, verbose, random\_state, warm\_start, criterion*
- Stacking Random Forest *n\_estimators, max\_features, max\_depth, min\_samples\_split, min\_samples\_leaf, min\_weight\_fraction\_leaf, max\_leaf\_nodes, min\_impurity\_decrease, verbose, random\_state, warm\_start, n\_jobs, criterion*
- Stacking Gradient Boosting *n\_estimators, max\_features, max\_depth, min\_samples\_split, min\_samples\_leaf, min\_weight\_fraction\_leaf, max\_leaf\_nodes, min\_impurity\_decrease, verbose, random\_state, warm\_start, learning\_rate, loss*

Stacking Linear Regression *fit\_intercept, normalize, copy\_X, n\_jobs*

#### **classification:**

- Stacking LightGBM *task, boosting, learning rate, num leaves, tree learner, max depth, min data in leaf, min\_sum\_hessian\_in\_leaf, feature\_fraction, bagging\_fraction, bagging\_freq, lambda\_l1, lambda\_l2, min\_gain\_to\_split, drop\_rate, skip\_drop, max\_drop, uniform\_drop, xgboost\_dart\_mode, top\_rate, other\_rate, verbose, objective, metric*
- Stacking XgBoost *booster, eval\_metric, eta, min\_child\_weight, max\_depth, gamma, max\_delta\_step, sub\_sample, colsample\_bytree, colsample\_bylevel, lambda, alpha, tree\_method, sketch\_eps, scale\_pos\_weight, silent, objective*
- Stacking Neural Networks *units, batch\_size, batch\_normalization, activation, optimizer, learning\_rate, number\_layers, dropout*
- Stacking Extra Trees *n\_estimators, max\_features, max\_depth, min\_samples\_split, min\_samples\_leaf, min\_weight\_fraction\_leaf, max\_leaf\_nodes, min\_impurity\_decrease, verbose, random\_state, warm\_start, n\_jobs, criterion, class\_weight*
- Stacking Random Forest *n\_estimators, max\_features, max\_depth, min\_samples\_split, min\_samples\_leaf, min\_weight\_fraction\_leaf, max\_leaf\_nodes, min\_impurity\_decrease, verbose, random\_state, warm\_start, n\_jobs, criterion, class\_weight*
- Stacking Gradient Boosting *n\_estimators, max\_features, max\_depth, min\_samples\_split, min\_samples\_leaf, min\_weight\_fraction\_leaf, max\_leaf\_nodes, min\_impurity\_decrease, verbose, random\_state, warm\_start, learning\_rate, criterion, loss*
- Stacking Logistic Regression *penalty, dual, tol, C, fit\_intercept, intercept\_scaling, solver, max\_iter, multi\_class, n\_jobs*
- Stacking Neural Networks *units, batch\_size, batch\_normalization, activation, optimizer, learning\_rate, number\_layers, dropout*

# <span id="page-33-0"></span>**1.7 Pre-processing steps**

The following pre-processing methods are included in autoMLk, with their respective hyper-parameters:

#### <span id="page-33-1"></span>**1.7.1 categorical encoding:**

No encoding \*\* Label Encoder \*\* One hot categorical *drop\_invariant* BaseN categorical *drop\_invariant, base* Hashing categorical *drop\_invariant*

# <span id="page-34-0"></span>**1.7.2 text encoding:**

Bag of words Word2Vec Doc2Vec

# <span id="page-34-1"></span>**1.7.3 imputing missing values:**

No missing \*\* Missing values fixed *fixed* Missing values frequencies *frequency*

# <span id="page-34-2"></span>**1.7.4 feature scaling:**

No scaling \*\* Scaling Standard \*\* Scaling MinMax \*\* Scaling MaxAbs \*\* Scaling Robust *quantile\_range*

## <span id="page-34-3"></span>**1.7.5 feature selection:**

No Feature selection \*\* Truncated SVD *n\_components, algorithm* Fast ICA *n\_components, algorithm* PCA *n\_components* Selection RF *n\_estimators* Selection RF *n\_estimators* Selection LSVR \*\*

# CHAPTER 2

Indices

<span id="page-36-0"></span>• genindex